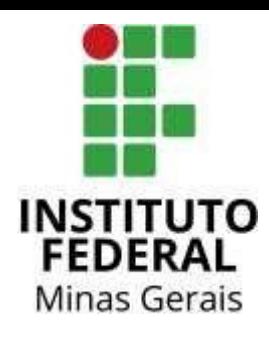

## **Tutorial para acessar a Biblioteca Digital Pearson do catálogo da biblioteca (Pergamum)**

Para acessar diretamente do catálogo do Pergamum:

- 1) Entrar no catálogo: [https://plataforma.bvirtual.com.br/Account/Login](https://plataforma.bvirtual.com.br/Account/Login?redirectUrl=%2F)
- 2 ) Selecionar o tipo de obra, digitar o termo para pesquisa e clicar em Pesquisar.

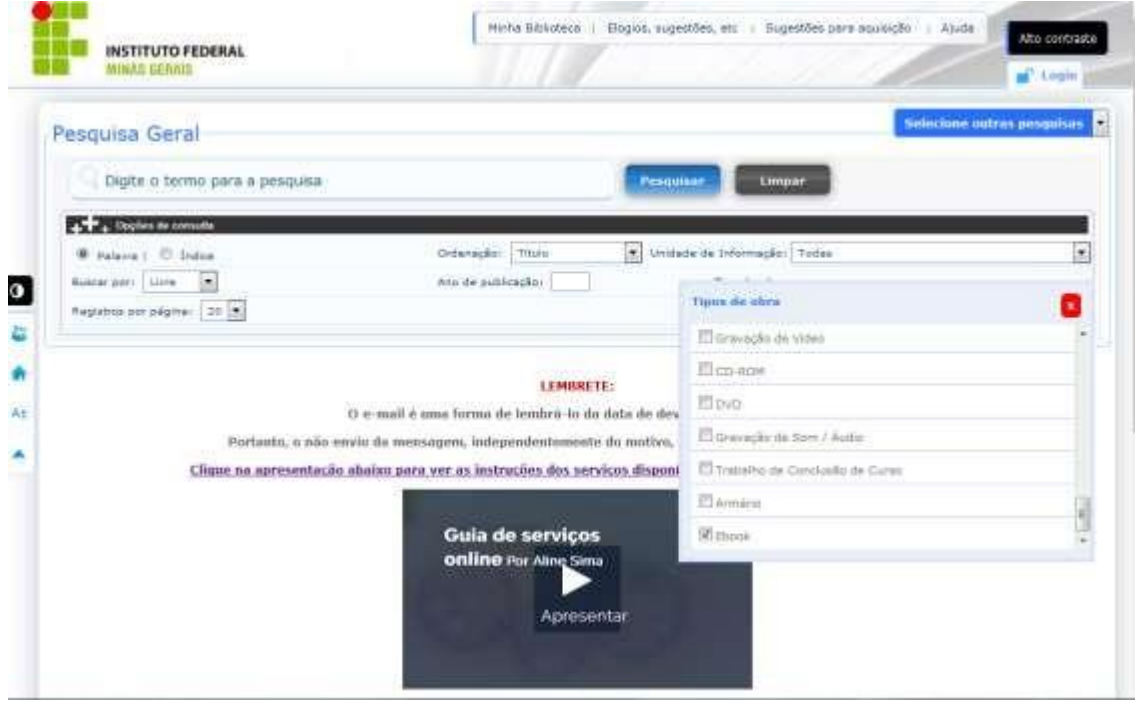

3 ) Os livros da Biblioteca Digital Pearson aparecerão com um cadeado sobreposto ao ícone *online.* Clicar neste ícone e em seguida realizar o login para acessar o livro.

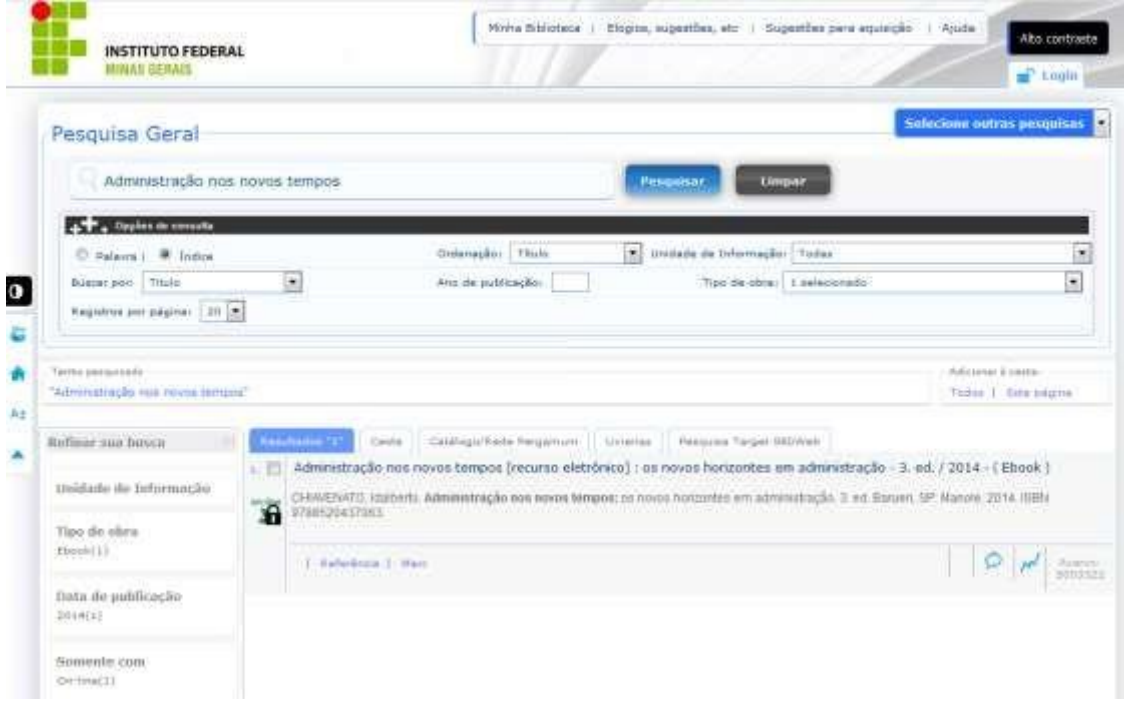

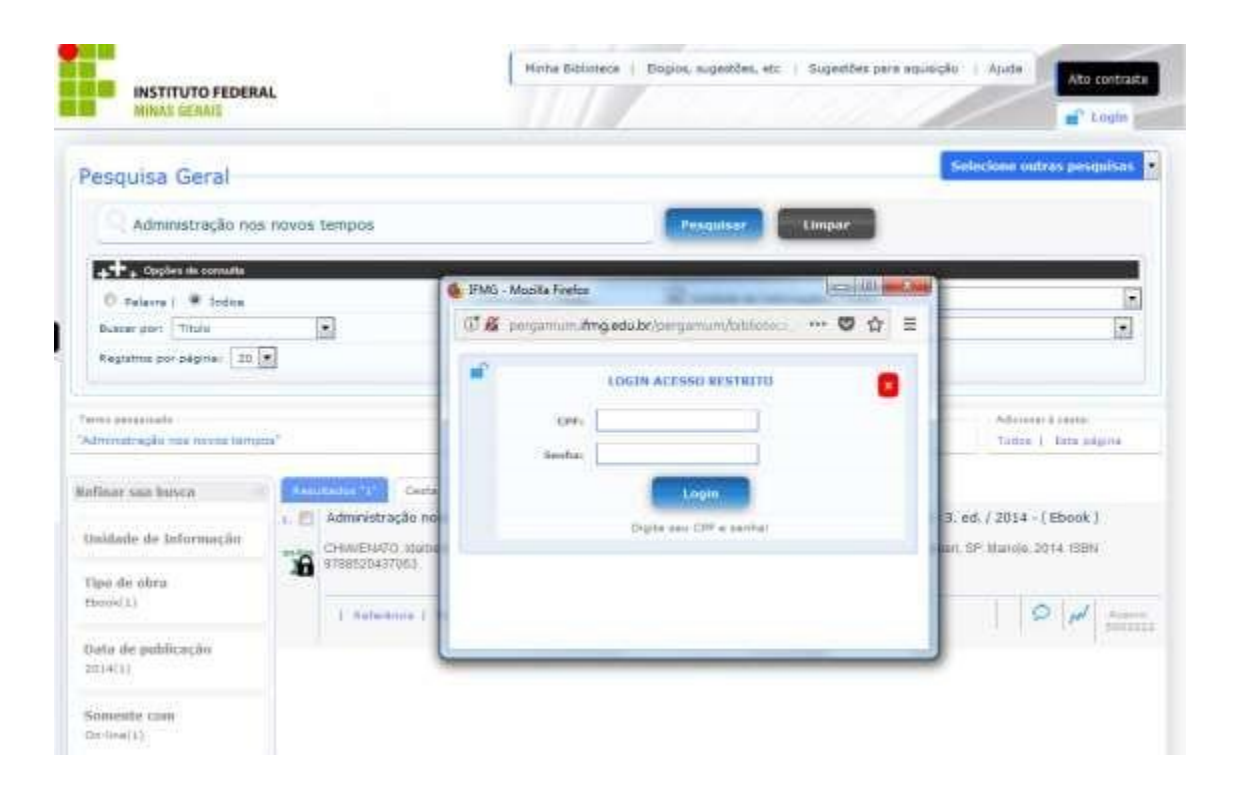

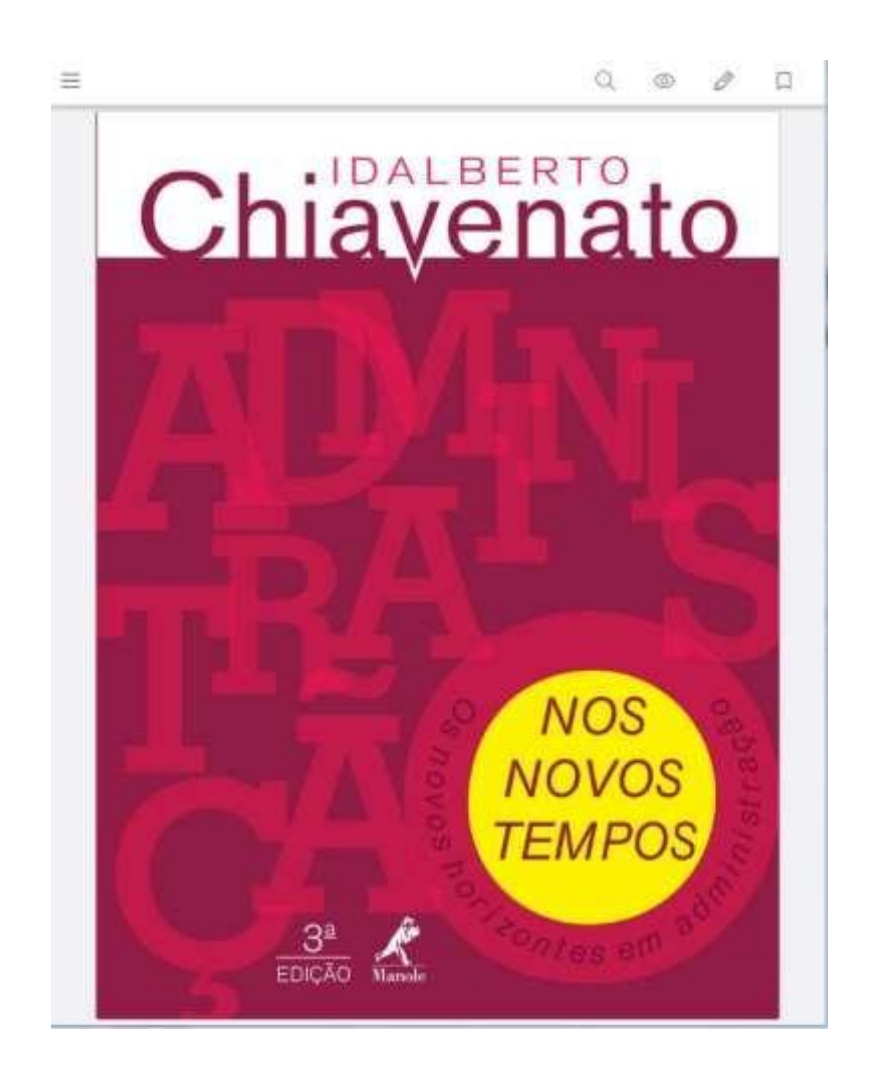